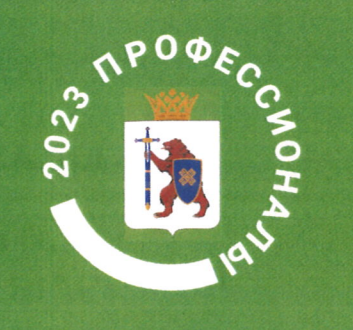

**РЕГИОНАЛЬНЫЙ ЭТАП** ЧЕМПИОНАТА ПО **ПРОФЕССИОНАЛЬНОМУ MACTEPCTBY** «ПРОФЕССИОНАЛЫ» РЕСПУБЛИКИ МАРИЙ ЭЛ

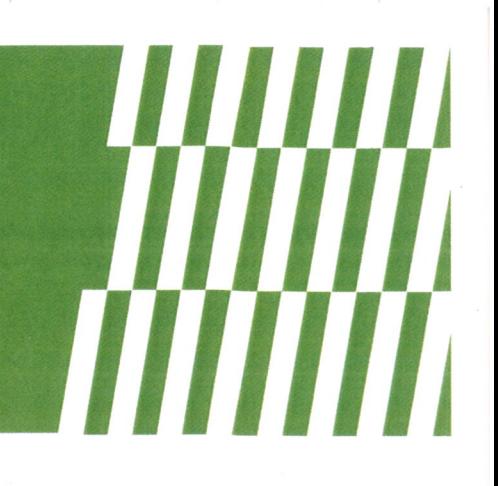

Индустриальный эксперт Дизайнер ООО «Фабрика рекламы»  $\frac{1}{x}$  ellapra 2023 r.

Главный эксперт компетенции Графический дизайн **W.C.Пантелеев** «  $6$  » MAPTA 2023 г.

## ГРАФИЧЕСКИЙ ДИЗАЙН **КОНКУРСНОЕ ЗАДАНИЕ**

# **HUUUUUUUUUUUUUUUUUUU**

#### **КОНКУРСНОЕ ЗАДАНИЕ**

*ДЛЯ Регионального чемпионата «Профессионалы» в Республике Марий Эл Чемпионатного цикла 2023 г* 

#### **компетенции**

**«Графический дизайн» для основной возрастной категории 16-22 года**

**Время выполнения: 15 часов**

**Разработано: Главный эксперт \_\_\_\_\_\_\_\_\_\_\_\_\_\_\_\_\_** 

**Согласовано: Индустриальный эксперт \_\_\_\_\_\_\_\_\_\_\_\_\_\_\_\_\_** 

**Согласовано: Менеджер компетенции \_\_\_\_\_\_\_\_\_\_\_\_\_\_\_\_\_** 

#### **Модуль А. Разработка айдентики и брендирование (3 часа)**

#### **Наполнение**

*Кейс состоит из следующей документации:*

- *Бриф*
- *Техническое задание*
- *Медиа-файлы включающие текстовые и графические материалы*

#### **Инструкция**

Создайте папку на рабочем столе под названием YY*\_Модуль\_А (где YY обозначает ваш номер по жеребьевке)*.

Эта папка должна содержать следующие вложенные папки: *"Рабочая" (папка с именем "Рабочая" должна содержать все вспомогательные файлы, которые используются для работы) и «Итоговая» (папка с названием "Итоговая" должна содержать все конечные файлы как это требуется в задачах).*

#### **Представление**

Вы получили заказ на разработку айдентики компании, занимающейся продажей компьютерных товаров. Бриф, техническое задание и медиа файлы будут предоставлены в папке «КЕЙС-модуль А»

Заказчик хочет получить привлекательный бренд, который будет легко запоминаться и узнаваться клиентами.

#### **Задание 1.**

*Составить дорожную карту проекта* 

**Программа** *Adobe Illustrator, Adobe Photoshop*

#### **Обязательные элементы:**

- *1. Этапы разработки айдентики*
- *2. Референсы*

#### **Технические характеристики:**

- *1. Цвета: RGB;*
- *2. Формат 1920х1080 px горизонтальный;*

#### **Выходные файлы**

- *1. 1 финальная композиция в формате PNG.*
- *2. Рабочий файл в формате AI под названием «Карта»*

#### **Задание 2.**

*Разработать логотип* 

#### **Программа** *Adobe Illustrator*

#### **Обязательные элементы:**

- *1. Текст из файла*
- *2. Вариант лого без текста*
- *3. Полный вариант логотипа*

#### **Технические характеристики:**

- *1. Формат А4, вертикальный;*
- *2. Размер по горизонтали полного варианта логотипа 180 мм;*
- *3. Размер лого без текста 320 px;*

#### **Выходные файлы**

- *1. Файлы EPS для логотипа в CMYK, Pantone и RGB*
- *2. Рабочий файл под название «Логотип»*

#### **Задание 3.**

*Разработать элементы фирменного стиля* 

#### **Программа** *Adobe Illustrator*

#### **Обязательные элементы:**

- *1. Лого*
- *2. Паттерн*
- *3. Отдельный основной элемент паттерна*
- *4. 3 элемента фирменного стиля*
- *5. Фирменные гарнитуры для заголовков и основного текста, а также 1 акцидентная*
- *6. Блок «Логотип + Слоган»*
- *7. Слоган отдельно от логотипа*

- *1. Цвета: RGB;*
- *2. Формат 1080х1920 px, вертикальный;*

#### **Выходные файлы**

- *1. 1 финальная композиция в формате PDF.*
- *2. Рабочий файл под названием «Элементы»*

#### **Задание 4.**

*Продемонстрировать вариативность применения элементов брендбука на различных носителях*

**Программа** *Adobe Illustartor, Adobe Photoshop (вспомогательная)*

#### **Обязательные элементы:**

- *1. Мокап футболки персонала*
- *2. Мокап стойки ресепшн*
- *3. Мокап подарочного сертификата*
- *4. Поясняющий текст*

#### **Технические характеристики:**

- *1. Цвета: RGB;*
- *2. Формат 1920х1080 px горизонтальный для каждого мокапа*
- *3. Разрешение 300 ppi;*

#### **Выходные файлы**

- *1. 1 файл формата PDF многостраничный для демонстрации мокапов.*
- *2. Рабочий файл под название «Мокапы»*

#### **Задание 5.**

*Составить руководство по использованию фирменного стиля* 

#### **Программа** *Adobe Illustrator*

#### **Обязательные элементы:**

- *1. Логотип*
- *2. Паттерн*
- *3. Отдельный основной элемент паттерна*
- *4. 3 элемента ФС для вариативного использования*
- *5. Фирменные гарнитуры для заголовков и основного текста, а также 1 акцидентная*
- *6. Блок «Логотип + Слоган»*
- *7. Слоган отдельно от логотипа*
- *8. Мокап футболки персонала*
- *9. Мокап стойки ресепшн*
- *10.Мокап подарочного сертификата*
- *11.Поясняющий текст*
- *12.Колонцифры*

#### **Технические характеристики:**

- *1. Цвета: CMYK;*
- *2. Формат 1920х1080 px горизонтальный;*
- *3. Колонцифры в правом нижнем углу*

#### **Выходные файлы**

- *1. 1 финальный файл формата PDF многостраничный.*
- *2. Рабочий файл под название «Логобук»*

#### **Презентация**

*Страницы логобука должны быть размещены на одном листе формата А3. Файл с презентацией должен быть сохранен в папку модуля в формате PDF, распечатан и наклеен на пенакартон*

#### **Модуль Б. Дизайн многостраничных изданий и интерактивных продуктов (3 часа)**

#### **Наполнение**

*Кейс состоит из следующей документации:*

- *Бриф*
- *Техническое задание*
- *Медиа-файлы включающие текстовые и графические материалы*

#### **Инструкция**

Создайте папку на рабочем столе под названием YY*\_Модуль\_Б (где YY обозначает ваш номер по жеребьевке)*.

Эта папка должна содержать следующие вложенные папки: *"Рабочая" (папка с именем "Рабочая" должна содержать все вспомогательные файлы, которые используются для работы) и «Итоговая» (папка с названием "Итоговая" должна содержать все конечные файлы как это требуется в задачах).*

#### **Представление**

Вы получили заказ на разработку дизайн-макета электронного интерактивного многостраничного буклета и верстку самого буклета. Бриф, техническое задание и медиа файлы будут предоставлены в папке «КЕЙС-модуль Б»

Заказчик хочет получить современный, интересный продукт с интерактивными элементами.

#### **Задание 1.**

*Разработать дизайн-макет буклета* 

#### **Программа** *Adobe InDesign*

#### **Обязательные элементы:**

- *1. Логотип*
- *2. Фирменные цвета*
- *3. Стили символов*
- *4. Стили абзацев*
- *5. Шаблоны страниц*
- *6. Колонцифры*

- *1. Цвета: RGB;*
- *2. Формат 1080х1080 px;*

#### **Выходные файлы**

- *1. Файл-шаблон InDesign.*
- *2. Рабочий файл под названием «Шаблон»*

#### **Задание 2.**

*Сверстать буклет согласно шаблону* 

#### **Программа** *Adobe InDesign*

#### **Обязательные элементы:**

- *1. Логотип*
- *2. Фирменные цвета*
- *3. Текст из файла 100%*
- *4. Интерактивные элементы (кнопки взаимодействий)*
- *5. Все изображения из папки*

#### **Технические характеристики:**

- *1. Цвета: RGB;*
- *2. Формат 1080х1080 px;*
- *3. Разрешение изображений 72 ppi*

#### **Выходные файлы**

- *1. Папка с упакованным в zip-архив проектом.*
- *2. Файл PDF (интерактивная версия) под названием «Буклет»*

#### **Презентация**

*Страницы буклета должны быть размещены на одном листе формата А3. Файл с презентацией должен быть сохранен в папку модуля в формате PDF, распечатан*

#### **Модуль В. Дизайн полиграфической рекламной продукции (2 часа) Наполнение**

*Кейс состоит из следующей документации:*

- *Бриф*
- *Техническое задание*
- *Медиа-файлы включающие текстовые и графические материалы*

#### **Инструкция**

Создайте папку на рабочем столе под названием YY*\_Модуль\_В (где YY обозначает ваш номер по жеребьевке)*.

Эта папка должна содержать следующие вложенные папки: *"Рабочая" (папка с именем "Рабочая" должна содержать все вспомогательные файлы, которые используются для работы) и «Итоговая» (папка с названием "Итоговая" должна содержать все конечные файлы как это требуется в задачах).*

#### **Представление**

Вы получили заказ на разработку продукта полиграфического информационного дизайна, предназначенный для рекламы нового молочного продукта. Бриф, техническое задание и медиа файлы будут предоставлены в папке «КЕЙС-модуль В»

Заказчик хочет получить дизайн, основанный на современных трендах графического дизайна.

#### **Задание 1.**

*Разработать дизайн баннера для рекламы продукта* 

#### **Программа** *Adobe Illustrator*

#### **Обязательные элементы:**

- *1. Логотип*
- *2. Фирменные цвета*
- *3. Текст из файла 100%*
- *4. Авторская графика*
- *5. 1 3D элемент*

- *1. Цвета: CMYK 4+0*
- *2. цветовой профиль: Coated FOGRA39;*
- *3. Формат 3х6 м;*
- *4. Составной черный цвет*
- *5. Шрифты в кривых*

#### **Выходные файлы**

- *1. PDF файл подготовленный для широкоформатной печати с метками реза.*
- *2. Рабочий файл под название «Баннер»*

#### **Презентация**

*Баннер должен быть размещен на одном листе формата А3. Файл с презентацией должен быть сохранен в папку модуля в формате PDF, распечатан.*

#### **Модуль Г. Дизайн упаковочной продукции (3 часа)**

#### **Наполнение**

*Кейс состоит из следующей документации:*

- *Бриф*
- *Техническое задание*
- *Медиа-файлы включающие текстовые и графические материалы*

#### **Инструкция**

Создайте папку на рабочем столе под названием YY*\_Модуль\_Г (где YY обозначает ваш номер по жеребьевке)*.

Эта папка должна содержать следующие вложенные папки: *"Рабочая" (папка с именем "Рабочая" должна содержать все вспомогательные файлы, которые используются для работы) и «Итоговая» (папка с названием "Итоговая" должна содержать все конечные файлы как это требуется в задачах).*

#### **Представление**

Вы получили заказ на разработку дизайна упаковки для флакона духов. Бриф, техническое задание и медиа файлы будут предоставлены в папке «КЕЙС-модуль Г»

Заказчик хочет получить дизайн, соответствующий бренду.

#### **Задание 1**

*Разработать дизайн упаковки*. **Программа:** Adobe Illustrator

#### **Обязательные элементы:**

- *1. Текст 100%*
- *2. Авторская графика*
- *3. Логотип*

- *1. Дно: ласточкин хвост*
- *2. Треппинг 0,25 при необходимости*
- *3. Цвета: CMYK 4+0+3(100% magenta для линии реза с именем dieline, 100% cyan для линии фальца с именем foldline, 100% yellow для места нанесения клея с именем glue, на одноименных слоях)*
- *4. Толщина технических линий 0.25 pt*
- *5. Шаг пунктира для линии фальца 4 pt*
- *6. Размер изделия 70х65х65 мм*
- *7. Блиды 3 мм*
- *8. Цветовой профиль: Coated FOGRA39*

#### **Выходные файлы:**

- 1. *Файл PDF подготовленный к офсетной печати*
- 2. *Рабочий файл «Упаковка»*

#### **Презентация**

*Развертка упаковки должна быть размещена на одном листе формата А3, напечатана и смакетирована.* 

#### **Модуль Д. Дизайн цифровых продуктов (3 часа)**

#### **Наполнение**

*Кейс состоит из следующей документации:*

- *Бриф*
- *Техническое задание*
- *Медиа-файлы включающие текстовые и графические материалы*

#### **Инструкция**

Создайте папку на рабочем столе под названием YY*\_Модуль\_Д (где YY обозначает ваш номер по жеребьевке)*.

Эта папка должна содержать следующие вложенные папки: *"Рабочая" (папка с именем "Рабочая" должна содержать все вспомогательные файлы, которые используются для работы) и «Итоговая» (папка с названием "Итоговая" должна содержать все конечные файлы как это требуется в задачах).*

#### **Представление**

Вы получили заказ на разработку сайта (landing page) туристического агентства Нельсон. Бриф, техническое задание и медиа файлы будут предоставлены в папке «КЕЙС-модуль Д».

#### **Задание 1**

*Разработать дизайн-макет сайта согласно техническому заданию*. **Программа:** Adobe XD

#### **Обязательные элементы:**

- *1. Текст 100%*
- *2. Авторская графика*

*3. Дополнительные элементы согласно требованиям технического задания*

- *4. Уникальное торговое предложение*
- *5. Кнопки действия согласно техническому заданию*

- *1. Ширина сайта:*
	- *1440 пикселей*
- *2. Поля макета сайта:*
	- *120 пикселей*
- *3. Разрешение растра 72 ppi*
- *4. количество используемых экранов для реализации прототипа не ограничено*
- *5. количество шрифтов не более 2-х*
- *6. Дополнительные параметры согласно технического задания*

#### **Выходные файлы:**

3. *Рабочий файл сайта "Прототип*"

#### **Презентация**

*Landing Page должен быть размещен на одном листе формата А3. Файл с презентацией должен быть сохранен в папку модуля в формате PDF, распечатан.*

### **Модуль Е. Управление персональными трансформациями (1 час)**

#### **Наполнение**

*Кейс состоит из следующей документации:*

- *Бриф*
- *Техническое задание*
- *Медиа-файлы включающие текстовые и графические материалы*

#### **Инструкция**

Создайте папку на рабочем столе под названием YY*\_Модуль\_Е (где YY обозначает ваш номер по жеребьевке)*.

Эта папка должна содержать следующие вложенные папки: *"Рабочая" (папка с именем "Рабочая" должна содержать все вспомогательные файлы, которые используются для работы) и «Итоговая» (папка с названием "Итоговая" должна содержать все конечные файлы как это требуется в задачах).*

#### **Представление**

Вы получили заказ на разработку продукта информационного дизайна, предназначенный для рекламы в интернете. Бриф, техническое задание и медиа файлы будут предоставлены в папке «КЕЙС-модуль Е»

Заказчик просит переработать баннер для размещения на сайте

#### **Задание 1.**

*Переработать дизайн баннера для рекламы на сайте* 

#### **Программа** *Adobe Illustrator*

#### **Обязательные элементы:**

- *1. Баннер и все его элементы*
- *2. Требуемые заказчиком изменения по ТЗ*

#### **Технические характеристики:**

- *1. Цвета: RGB*
- *2. Размеры 800х90 px;*

#### **Выходные файлы**

- *1. PNG файл для размещения на сайте.*
- *2. Рабочий файл под название «Баннер на сайт»*